## **LAB 17 - Geometry Options**

## *Chapter Objectives:*

• Setup project parameters

Project geometry parameters are defined by the user.

1. Select **File > Project Options > [Geometry]** 

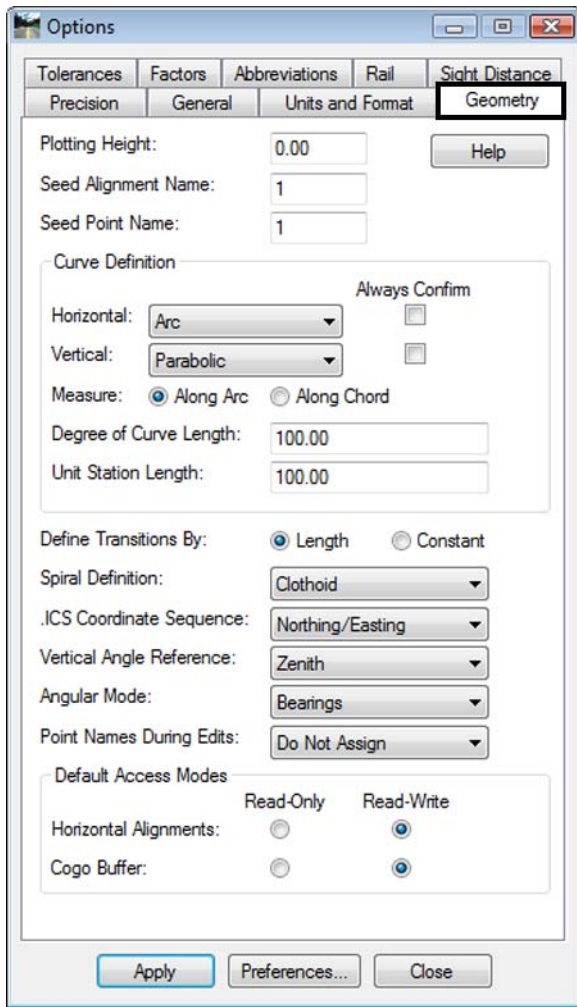

## **Geometry Defaults**

- **○ Plotting Height** default elevation assigned to geometry points. Defines the elevation at which annotation will be placed in a 3D file.
- **○ Seed Alignment Name** initial name assigned to alignments
- **○ Seed Point Name** initial Cogo point name or alignment vertices name
- **○ Curve Definition** arc, chord, length of curve definitions
- **○ Angular Mode** Bearings or Azimuth settings
- **○ Point Names During Edits** horizontal alignment vertices
- **○ Do not assign** creates *unnamed* points
- **○ Assign** creates sequential alignment vertices names based on the seed point name
- **Note:** Alignment vertices defined with alphanumeric characters are not entered into the Cogo buffer by default. The Horizontal Event Point command can be used to send alignment key points to the Cogo buffer.
- 2. **<D> Units and Format**

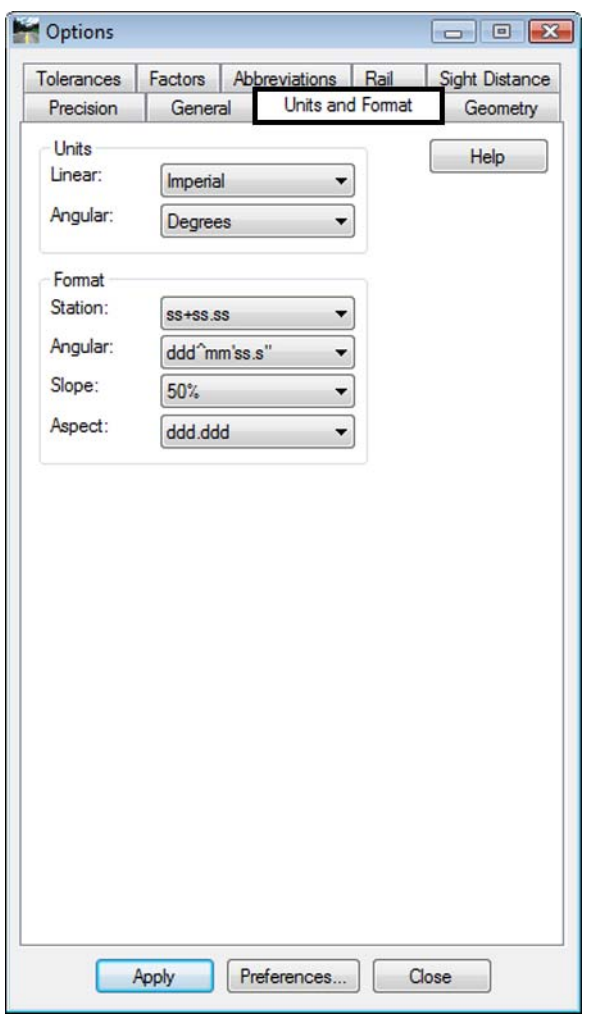

InRoads does not recognize or use the unit definition associated with the host MicroStation file. The units defined under the *units and format* tab define the units of measure for InRoads data. For commands that utilize distance or area parameters, InRoads looks to the settings in this dialog to determine if the distance or area defined is imperial or metric units.

- **○ Units Linear** Imperial or Metric
- **○ Units Angular** Degrees, Grads, or Radians
- **○ Format Angular** Degrees, Minutes, Seconds or Decimal Degrees

## 3. **<D> Precision**

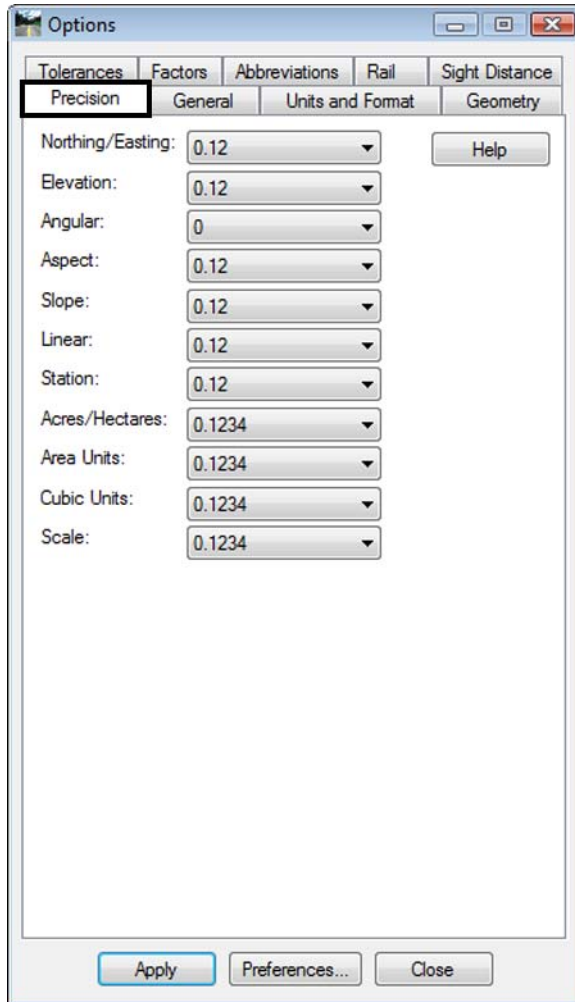

The *precision* tab defines the number of decimal places displayed in dialogs. It also defines the number of decimal places displayed when posting information to the MicroStation screen or when writing data to an ASCII file.

**Note:** The settings in the precision tab only effect display settings. It does not define computational parameters.